# Homework #03 Shell Script

Announce: 2008/10/21

Due: 2008/11/4 23:59:59

- Write a script that prints the required lines of the following commands' results. Only print the lines which contains "current user"
  - > a. fstat
  - > b. sockstat
  - > c. last
  - > d. ps aux
  - > e. cat /etc/passwd

- Requirement
  - Complete all five commands in the script called "hw3\_1\_1.sh"
- Hint:
  - > grep \$USER

 Print the sum of all files'size in the directory(not including subdirectories), find the largest and the smallest files, and print its filenames, filesize and owners

> Hint: awk, sed, xargs, echo

#### Requirement

- All commands should be concatenated by " (pipe) in one line
- > Put the line in the file called "hw3\_1\_2.sh"
- > Any temporary file is not allowed to be created by your script
- > If the number of the largest or the smallest was more than one, choose the last one

```
About using
   > Wrong

    %echo "hello"; echo "world"

        hello
        world
   > Right

    %cat /etc/passwd| grep USERNAME | awk

       '{print "hello"; print "world"}'
         hello
         world
```

 Change all files' filename extension at a specific directory, including subdirectories

- Requirement
  - All codes should be in the file called "hw3\_2.sh"
  - Any temporary file is not allowed to be created by your script

- Input format
  - -d: the target directory running your program
  - -f: the filename extension that you want to be replaced by the string follow "-t"
  - -t: the filenmae extension that you want to replace the original filename extension -f specified
  - These doesn't have any differences.
    - ./hw3\_2.sh -d /tmp -f test -t xxx
    - ./hw3\_2.sh -t xxx -d /tmp -f test
    - ./hw3\_2.sh -f test -t xxx -d /tmp

 Use the tool dialog(1) to create required graphical user interface (GUI)

#### Mint:

- > /usr/share/examples/dialog
- > fetch(1),www/w3m-m17n, ftp/wget, www/lynx,www/link

#### Requirement

- > Center GUI:
  - Control all GUIs. It has some options as following:
  - Options list:
    - Wikipedia: If you choose this option, it will invoke the Wiki GUI
    - Dictionary:If you choose this option, it will invoke the Dict GUI
    - Exit: If you choose this option, it will shutdown this Center GUI

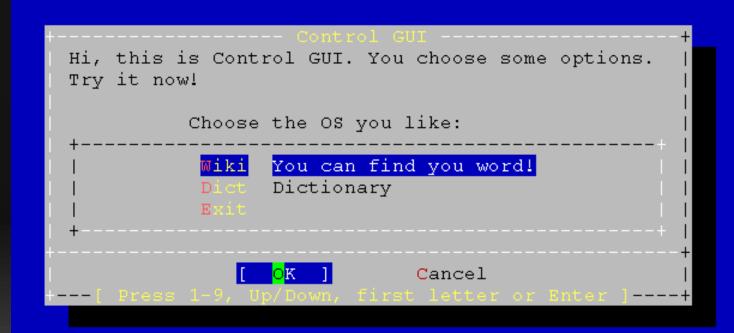

#### > Wiki GUI:

- Read the input string
- Search the string from http://wikipedia.org/, show the result web pages
- When Wiki GUI shutdown, it will return to Center GUI
- · hint:
  - just use "w3m (www/w3m-m17n)" or other text web browsers.
  - www/w3m-m17n, www/lynx, www/link

| Hi, this is Wiki GUI. You can use this GUI to search the input string from Wikipedia Try it! | <br>   <br>       |
|----------------------------------------------------------------------------------------------|-------------------|
| Try inputing your keyword:                                                                   | -+  <br> -+  <br> |
| OK ] Cancel                                                                                  | +<br> <br> +      |

- > Dict GUI:
  - Read the input string
  - Connect to google dictionary, look up the string, and finally show the data on Date GUI
  - · Link:
    - http://www.google.com.tw/dictionary?hl=en
  - Hint:
    - fetch(1), ftp/wget

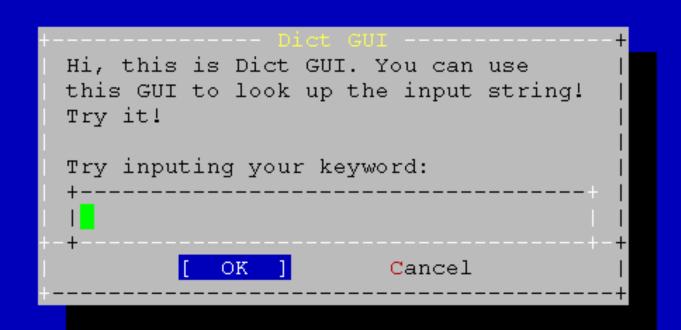

#### > Data GUI:

- Show the data coming from the google dictionary.
- Just show the first definition or the shortest definition.
- When Data GUI shutdown, it will return to Center GUI.

| Data CUI                                                                 |     |
|--------------------------------------------------------------------------|-----|
|                                                                          |     |
| airplane:_an_aircraft_that_has_a_fixed_wing_and_is_powered_by_propellers |     |
|                                                                          |     |
|                                                                          |     |
|                                                                          |     |
|                                                                          |     |
|                                                                          |     |
|                                                                          |     |
|                                                                          | i   |
|                                                                          |     |
|                                                                          |     |
|                                                                          |     |
|                                                                          |     |
|                                                                          |     |
|                                                                          |     |
|                                                                          |     |
| +(100%)                                                                  | +   |
| [ ck ]                                                                   | - 1 |
| +                                                                        | +   |

#### Bonus:

- > Add new options in Center GUI with other services.
- Merge the Dict GUI and the Data GUI into one called Merged GUI. The Merged GUI must have a option to go back to the Center GUI.
- > Hint:
  - Use yesno

| Hi, this is Control GUI+    Hi, this is Control GUI. You choose some options.      Try it now! |
|------------------------------------------------------------------------------------------------|
| Choose the OS you like:                                                                        |
| Wiki You can find you word!                                                                    |
| +  [ OK ] Cancel   +[ Press 1-9, Up/Down, first letter or Enter ]+                             |

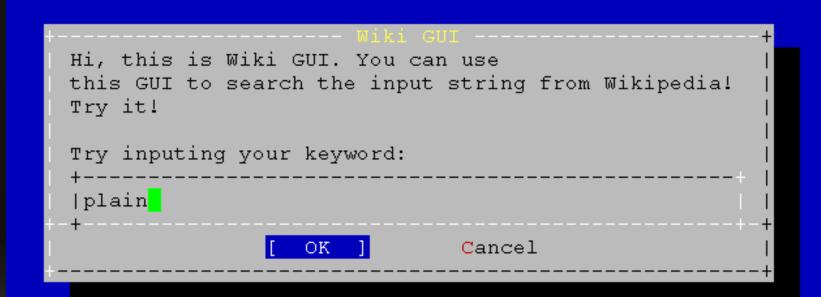

#### Plain

From Wikipedia, the free encyclopedia

```
Jump to: navigation, search [250px-Cryon_5]
```

A small mirage on the road, Western plains, New South Wales, Australia

In geography, a plain is an area of land with relatively low relief me types of plains, and the archetype for a plain is often thought of as a gr be covered in shrublands, woodland and forest, or vegetation may be absent deserts. Types of flatlands for which the term is not generally used inclu, marshes, playas, or ice sheets.

Plains occur as lowlands and at the bottoms of valleys but also on plateau from flowing lava, deposited by water, ice or wind, or formed by erosion b

Plains in many areas are important for agriculture, because where the soil fertile, and the flatness facilitates mechanization of crop production; or grazing for livestock.

#### Contents

- \* 1 Types of terrestrial plains
- \* 2 Other types of plair
- \* 3 Notes and references
- \* 4 See also

| Hi, this is Control GUI+    Hi, this is Control GUI. You choose some options.      Try it now! |
|------------------------------------------------------------------------------------------------|
| Choose the OS you like:                                                                        |
| Wiki You can find you word!                                                                    |
| +  [ OK ] Cancel   +[ Press 1-9, Up/Down, first letter or Enter ]+                             |

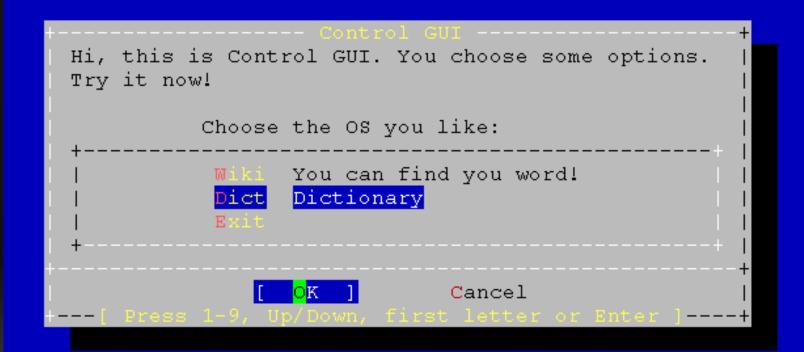

| Hi, this is Wiki GUI. You can use this GUI to search the input string from Wikipedia! Try it! | +           |
|-----------------------------------------------------------------------------------------------|-------------|
| Try inputing your keyword:<br>+                                                               |             |
| +-+                                                                                           | +<br> <br>+ |

| Data CUI                                                                 |     |
|--------------------------------------------------------------------------|-----|
|                                                                          |     |
| airplane:_an_aircraft_that_has_a_fixed_wing_and_is_powered_by_propellers |     |
|                                                                          |     |
|                                                                          |     |
|                                                                          |     |
|                                                                          |     |
|                                                                          |     |
|                                                                          |     |
|                                                                          | i   |
|                                                                          |     |
|                                                                          |     |
|                                                                          |     |
|                                                                          |     |
|                                                                          |     |
|                                                                          |     |
|                                                                          |     |
| +(100%)                                                                  | +   |
| [ ck ]                                                                   | - 1 |
| +                                                                        | +   |

| Hi, this is Control GUI+    Hi, this is Control GUI. You choose some options.      Try it now! |
|------------------------------------------------------------------------------------------------|
| Choose the OS you like:                                                                        |
| Wiki You can find you word!                                                                    |
| +  [ OK ] Cancel   +[ Press 1-9, Up/Down, first letter or Enter ]+                             |

> All codes should be in the file called "hw3\_3.sh".

## Due Day

- Due: 2008/11/4 23:59:59
- Put all your homework in ID\_version.tar
  - > Ex: 9700001\_01.tar
- Upload to sahw3.yzlin.org
  - > anonymous
  - Make directory called student\_ID
  - > Put your homework on above directory
    - Ex: /9700001/9700001\_01.tar

## Demo time

- 2008/11/05 15:30 ~ 21:00
- At EC324